## **ESS LAN BRIDGE** 補足説明書 SB-5000 **5000PA**

このたびは、本製品をお買い上げいただきまして、まこと にありがとうございます。

この補足説明書は、ファームウェアVer.1.33以降で、追 加された機能について説明しています。

この説明書をよくお読みいただき、設置後は、大切に保管 してくださいますようお願い申し上げます。

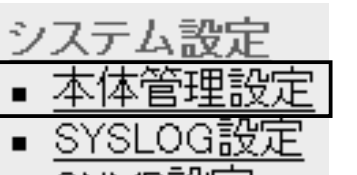

- SNMP設定
- 

■ 「本体管理設定」画面 ★ まん追加機能以外の説明は、本製品の取扱説明書でご確認ください。 〈管理者IPアドレス〉 本製品の設定画面へのアクセスをIPアドレスで制限するときの設定です。

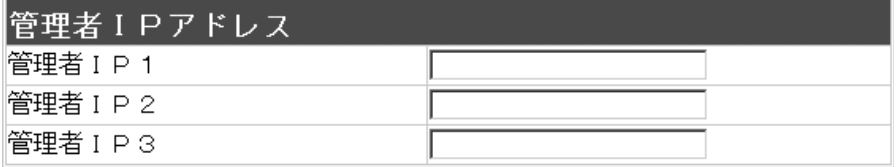

本製品の設定画面へのアクセスを制限する場合に、管理者が本製品に有線でアクセスす るパソコンのIPアドレスを3台まで登録できます。 (入力例:192.168.0.5) ※[管理者IPアドレス]を設定すると、IPアドレスが登録されたパソコン以外は、次回か ら本製品の設定画面にアクセスできなくなります。

※空白の場合は、本製品に接続するすべてのパソコンが設定画面にアクセスできます。 ※VLAN(Virtual LAN)機能(☞下記参照)と併せて使用する場合は、本製品に設定した [マネージメントID]とも一致しないと、アクセスできなくなります。

■ VLAN機能について インスコントン 図1の例に示す無線ブリッジ接続の場合、VLAN IDの有無に関係なく、すべてのパケッ トが無線ブリッジ接続で通信できます。

> VLAN機能を設定すると、図2の例に示すような本製品の[マネージメントID](例:10) と同じ番号の[VLAN ID](例:10)に設定されたパケットだけが、本製品の設定画面な どに直接アクセスできます。

> ※本製品をルーティングモード(取扱説明書☞1-4章)で使用する場合は、VLAN機能が 設定されていても無効になります。

> ※同じ[マネージメントID]で使用するネットワークグループ中に管理者を置く場合は、 管理者IPアドレス(☞上記参照)と併せて設定できます。

図1:無線ブリッジ接続の場合�

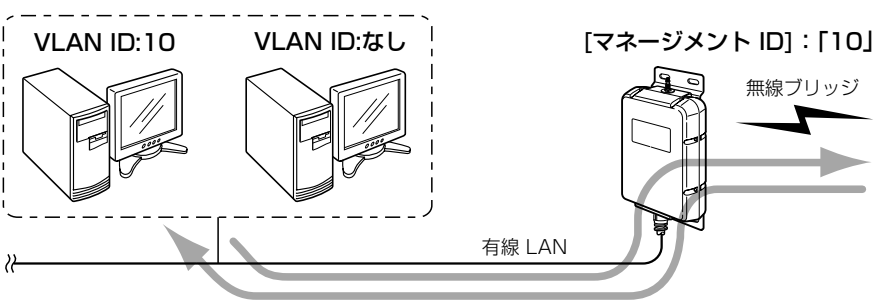

※説明のため、外部アンテナ、SA-3を省略しています。�

図2:本製品にアクセスする場合

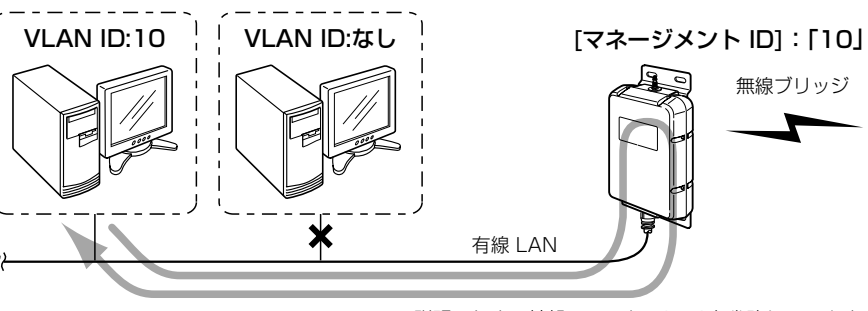

※説明のため、外部アンテナ、SA-3を省略しています。�

………………………………………………………………………………☞裏の紙面につづく

■ 「LAN側IP設定」 〈VLAN設定〉 VLAN機能についての設定です。

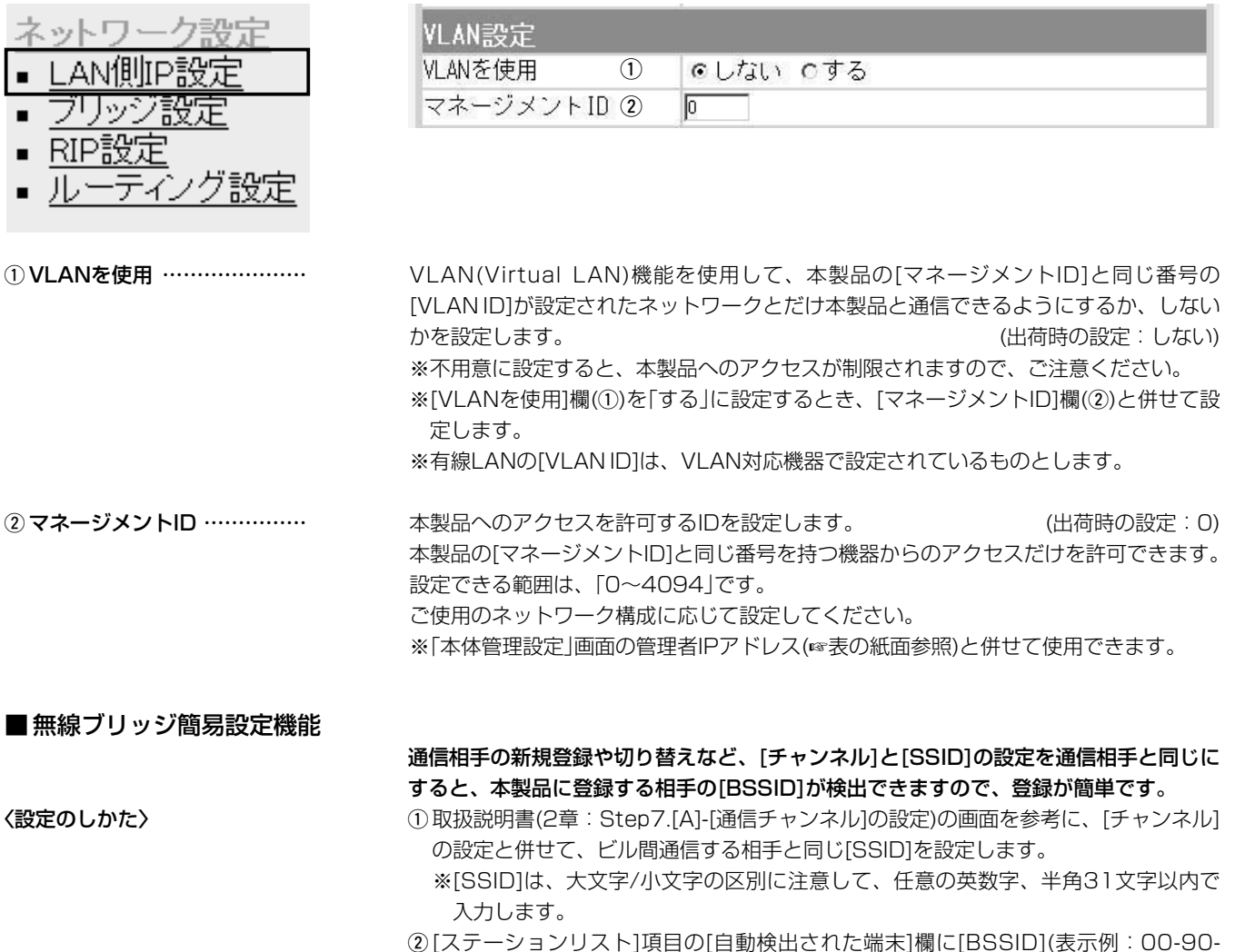

- C7-99-\*\*-\*\*)が表示されたときは、その欄の右ある〈追加〉をクリックします。 ● [BSSID]が登録され、[登録済みの端末リスト]項目に表示します。
- ※[自動検出された端末]欄に[BSSID]が表示されないときや、近くに同じ条件の弊社製 無線アクセスポイントや無線AP間通信する機器が存在する場合は、それらの機器の [BSSID]と併せて検出されますので、取扱説明書(2章:Step7.[C]-相手の[BSSID] を登録する)と同じ手順で、通信相手の[BSSID]を手動で入力してください。

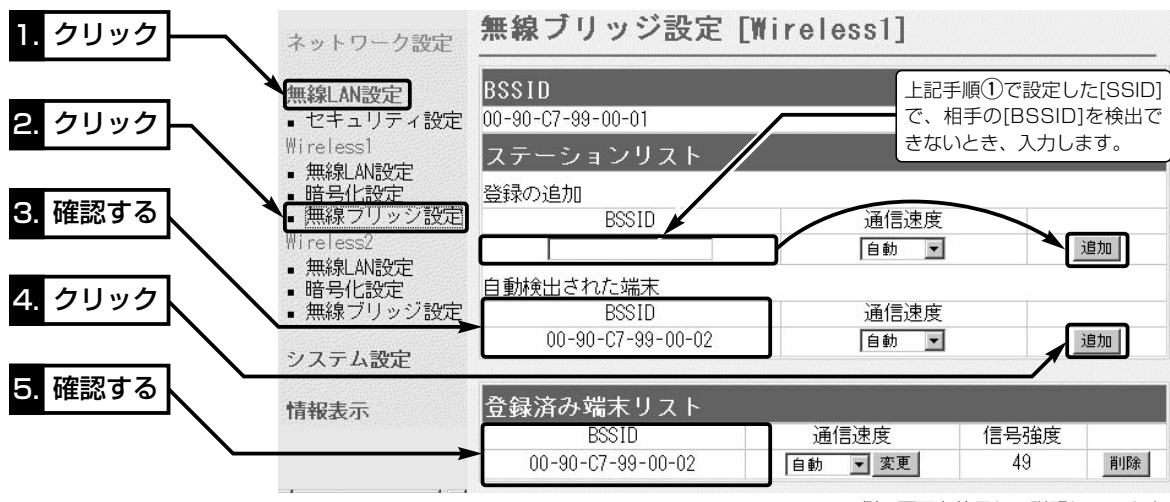

※[Wireless1]側の画面を使用して説明しています。

## アイコム株式会社

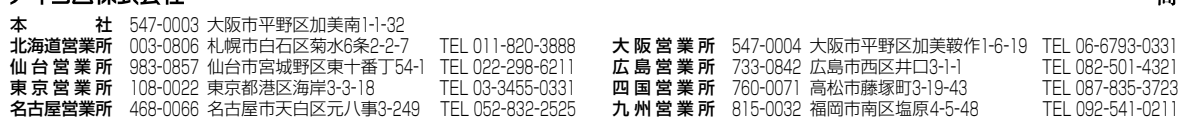

## 高品質がテーマです。